# **@CaIMAN** Setup Guide

# X-Rite i1Display

Retail and OEM

Rev. 1.2

# **Introduction**

CalMAN supports the X-Rite i1 Display colorimeter (Retail and OEM) for measuring many display types, including CCFL, LED, plasma, and also front and rear projectors. Renowned for its low light reading ability and its speed, the X-Rite i1 Display is a good value for those on a budget.

# **Meter Diffuser**

The i1 Display includes an attached white disk diffuser for use when taking ambient light measurements or measuring direct light sources such as a projector in direct view mode. In all other modes, the diffuser is not used. The diffuser pops slightly away from the meter body and swings away from the lens.

### **Meter Positioning**

# **Flat Panels / Rear Projectors**

The i1 Display should be positioned with the face of the meter squarely in contact with the center of a flat panel or rear projector screen, to block ambient light. The cable counterweight can be draped over the top of the display to facilitate this.

# **Front Projectors**

The i1 Display has a tripod mount (Figure 1) for use in non-contact mode, to measure front projector screens. The i1 Display should be placed about three feet (1 meter) back from the screen.

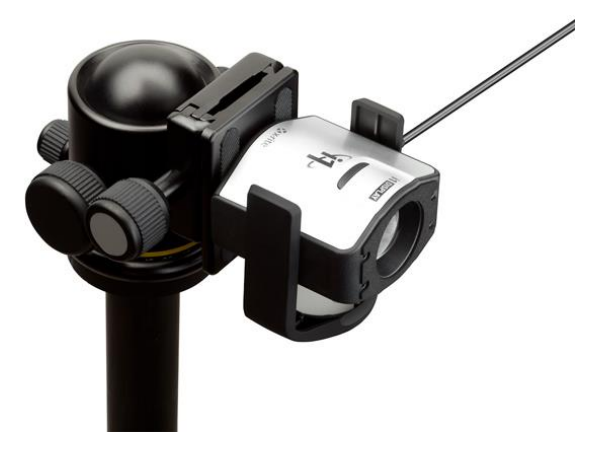

*Figure 1. i1 Display tripod mount.*

The i1 Display should be placed along the line of sight from the main/central viewing location, pointed at the center of the projector screen. In other words, the i1 Display should measure the screen from the same angle that the screen is normally viewed.

# **CalMAN Required Version**

CalMAN version 4.5 or newer

### **USB Driver**

• No external drivers needed; meter is configured as a Windows HID device.

# **CalMAN Connection Procedure**

- 1. Plug the i1 Display into a USB port. The built-in Windows HID driver will be installed automatically.
- 2. On the *Meter Settings* page, click *Find Meter*.
- 3. On the *Find Meters* popup dialog:
	- o Leave *Com Port* set to default.
	- o Leave meter search options set to default.
	- o Click *Search*.

# **CalMAN Meter Settings**

# **Meter Mode (Target Display Type)**

Select the Meter Mode that corresponds to the display backlight/pixel technology that you wish to measure or calibrate.

- LCD (CCFL)
- LCD (CCFL Wide Gamut)
- LCD (LED)
- LCD (LED RGB)
- LCD (LED Blue Green)
- CRT
- OLED
- Plasma
- Rear Projector (CRT)
- Rear Projector (UHP)
- Front Projector (CRT)
- Front Projector (UHP)
- Raw XYZ
- Ambient Light diffuser

# **Standard Exposure Mode**

● 0.3 Seconds

- 0.4 Seconds
- 0.5 Seconds
- 0.6 Seconds
- 0.7 Seconds
- 0.8 Seconds
- 0.9 Seconds
- 1 Second (default)
- 1.25 Seconds
- 1.5 Seconds
- 2 Seconds

# **Low Light Handler**

When enabled, the low light handler averages multiple meter samples per measurement, when measuring light levels below the specified Low Light Trigger level.

*Note: For better low light accuracy on many consumer TVs, the following Low Light Handler options are recommended:*

- Low Light Handler: Enabled
- Low Light Mode: 4 or 5 Seconds
- Low Light Trigger:  $1 \text{ cd/m}^2$

# **About / Contact**

# **About Portrait Displays**

Portrait Displays, Inc., since 1993, is a leading application software provider (ASP) for PC, smartphone, and tablet displays. The Portrait Displays team now includes **SpectraCal**, the world's leading provider of video display calibration software. The combined companies offer value-added, feature-rich solutions to both OEM display manufacturers and end users seeking improved accuracy and manageability of their displays.

Portrait Displays, an Intel Capital Portfolio company, is a private corporation with headquarters in Pleasanton, California, USA with representatives in Europe, Taiwan, China, Japan, and Korea.

# **Contact Us**

SpectraCal

Submit a Technical Support Request:

<http://calman.spectracal.com/techsupport.html>

spectracal.com

[sales@spectracal.com](mailto:sales@spectracal.com)

+1-925-227-2700

# **PORTRAIT**

**DISPLAYS** Portrait Displays, Inc. 6663 Owens Drive Pleasanton, CA 94588 USA portrait.com